## GUIDA PER AGENT MANAGER

Con il ruolo di Agent Manager è possibile tracciare tutti I dati relativi agli agenti. Nel caso in cui bisogna aggiungere un client, spostare il cursore sopra l'icona "*Agent Area*" e cliccare sulla voce "*Aggiungi cliente*".

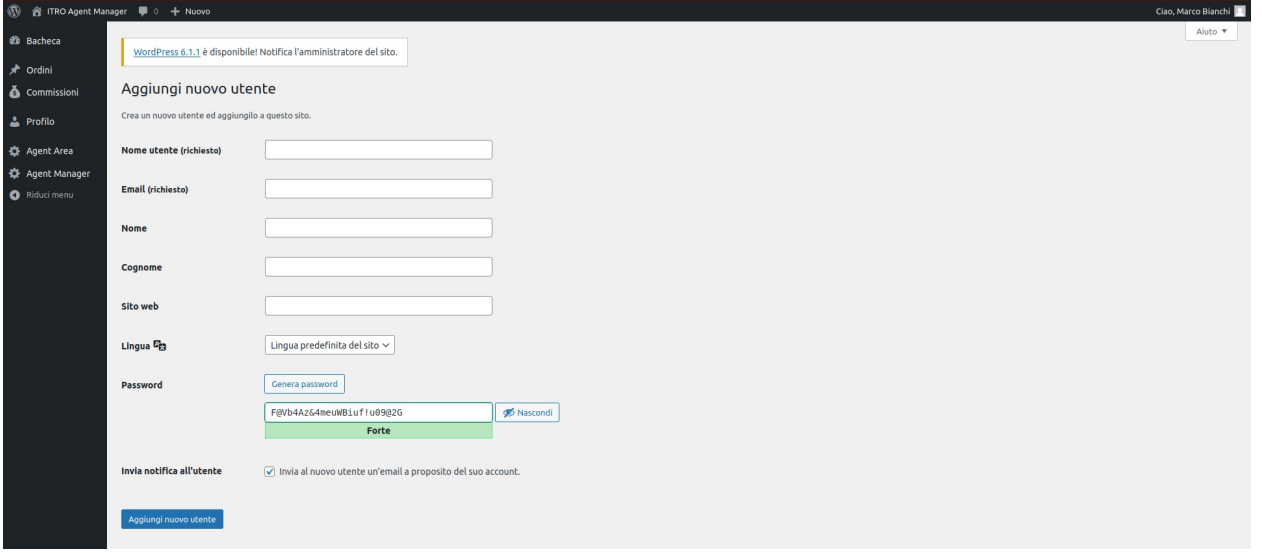

In questa pagina potranno essere inseriti tutti i dati e si può selezionare a quale agente assegnare il cliente selezionandolo dal menu a tendina presente come primo campo contrassegnato dal nome " *Agente*".

Una volta fatto questo si può vedere la lista dei clienti sempre su "*Agent Area*" ma andando alla voce "*All customers*" e si presenterà la lista di tutti i clienti nella quale, cliccando sul nome di un cliente, sarà possibile accedere alle informazioni dello stesso e eventualmente cambiare i dati e agente a cui fa riferimento nel medesimo modo in cui gli è stato assegnato.

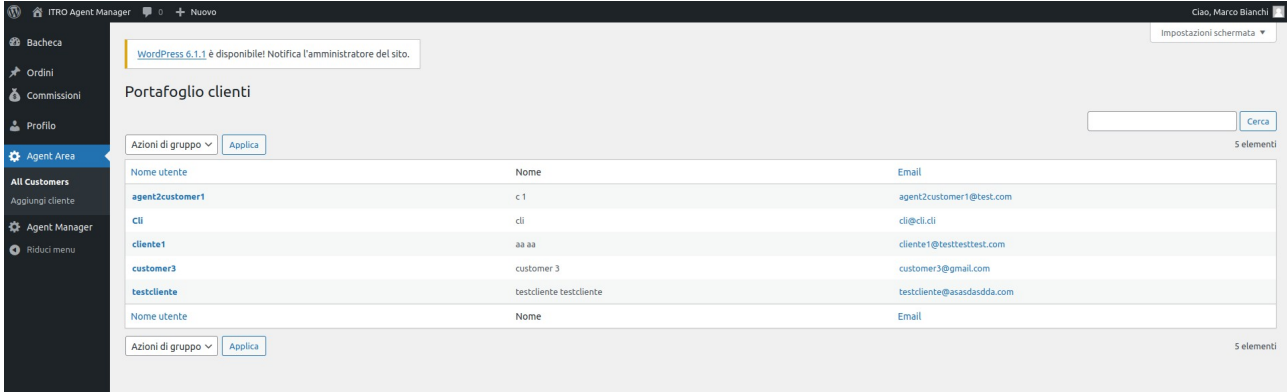

Le stesse medesime funzioni sono presenti per gli agenti sotto l'icona "*Agent Manager*".

Se si seleziona la voce "*tutti gli agenti*" sotto l'icona "*Agent Manager*" è possibile vedere la lista degli agenti e ,cliccando sul nome, è possibile accedere ad un menu per modificare le commissioni sia dell'agente selezionato sia agli agenti a lui correlati.

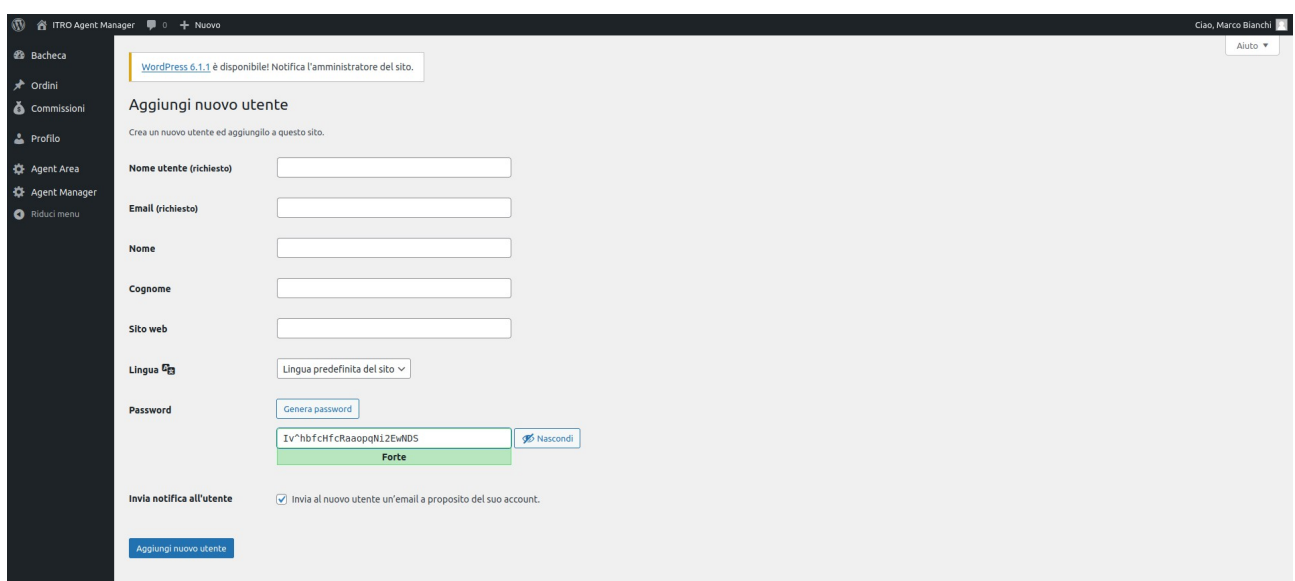

Nella sezione "*Ordini*" c'è la lista di tutti gli ordini e lo stato di essi. Spuntando la casella di uno o più ordini e cliccando la casella in alto "*Azioni di gruppo*" è possibile cambiare lo status dell'ordine.

Agent manager non può generare ordini a nome dei clienti.

Quando l'ordine è completo è possibile tenere traccia delle commissioni tramite l'omonimo menu sotto la voce "*tutte le commissioni*".

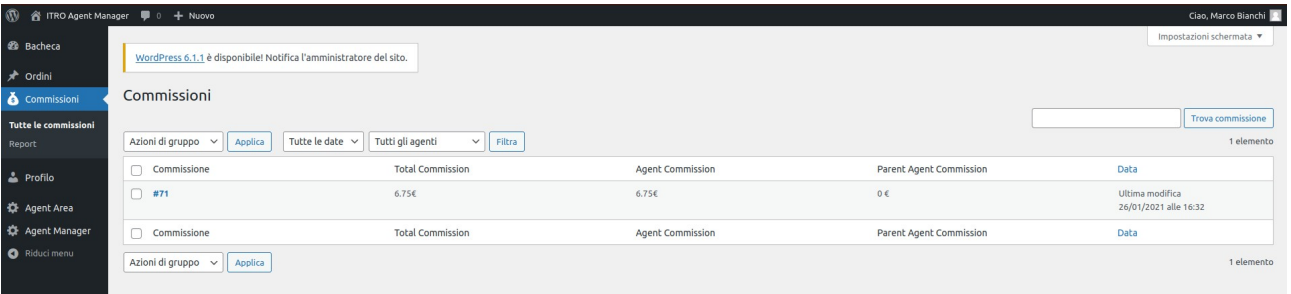

Invece sotto la voce "*report*" è possibile filtrare le ricerche per data e per status e calcolare le commissioni nel periodo selezionato.

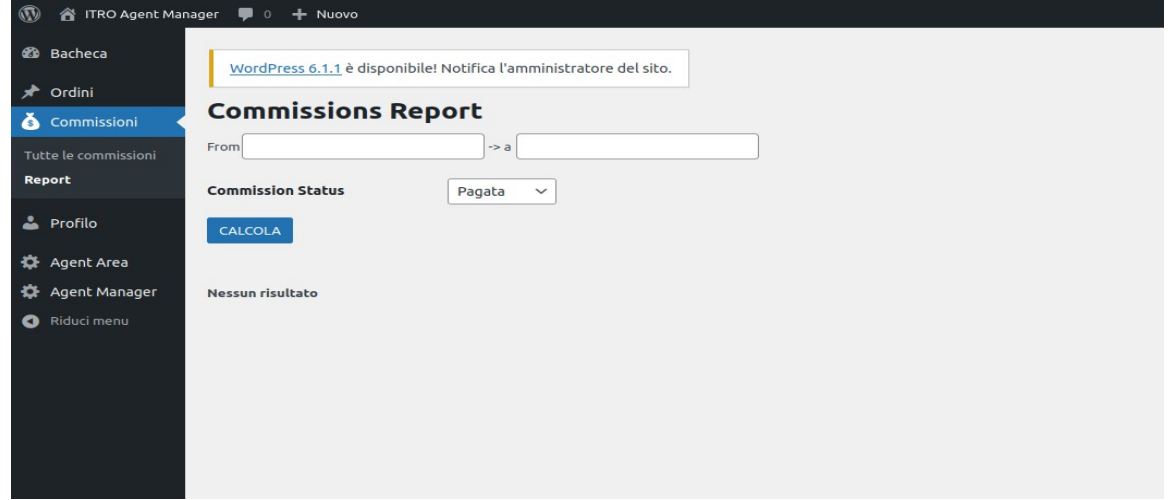